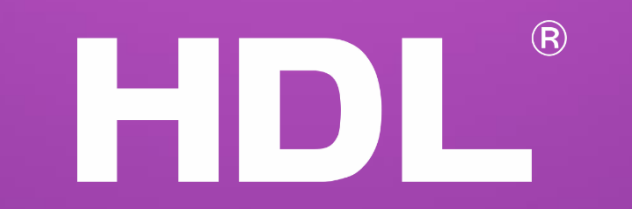

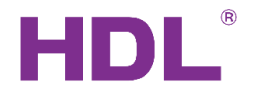

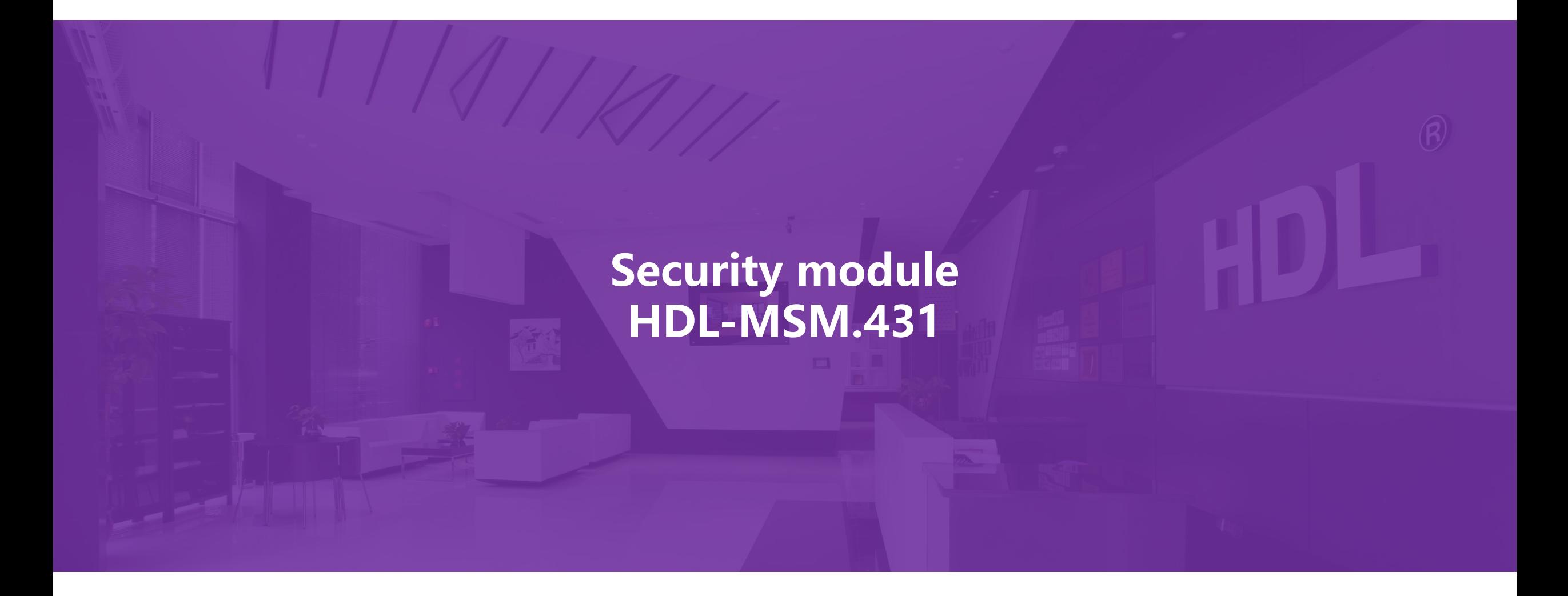

### **Description**

SB-DN-SEC250K is a security module, which has the function of sensor status and logic implement, to monitor and alarm in real time for abnormal situation of home.

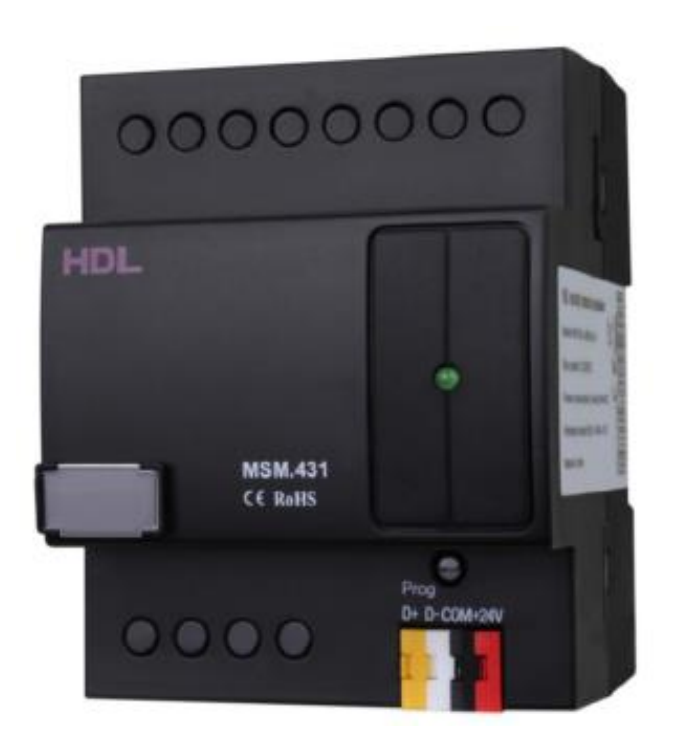

Functions:

- It can protect 8 different independent areas
- Multiple arming modes: away, holiday, evening, daytime, timing, etc.
- Multiple alarm modes: invade, fire, temperature, emergency, etc.
- Multi-Level security protection.

# Work Flow

Arm/disarm: Enable/disable security function

Buzzer:

To urge the owner/trespasser to disarm/leave

Siren: Alarm

(you can check more details on user manual of security module)

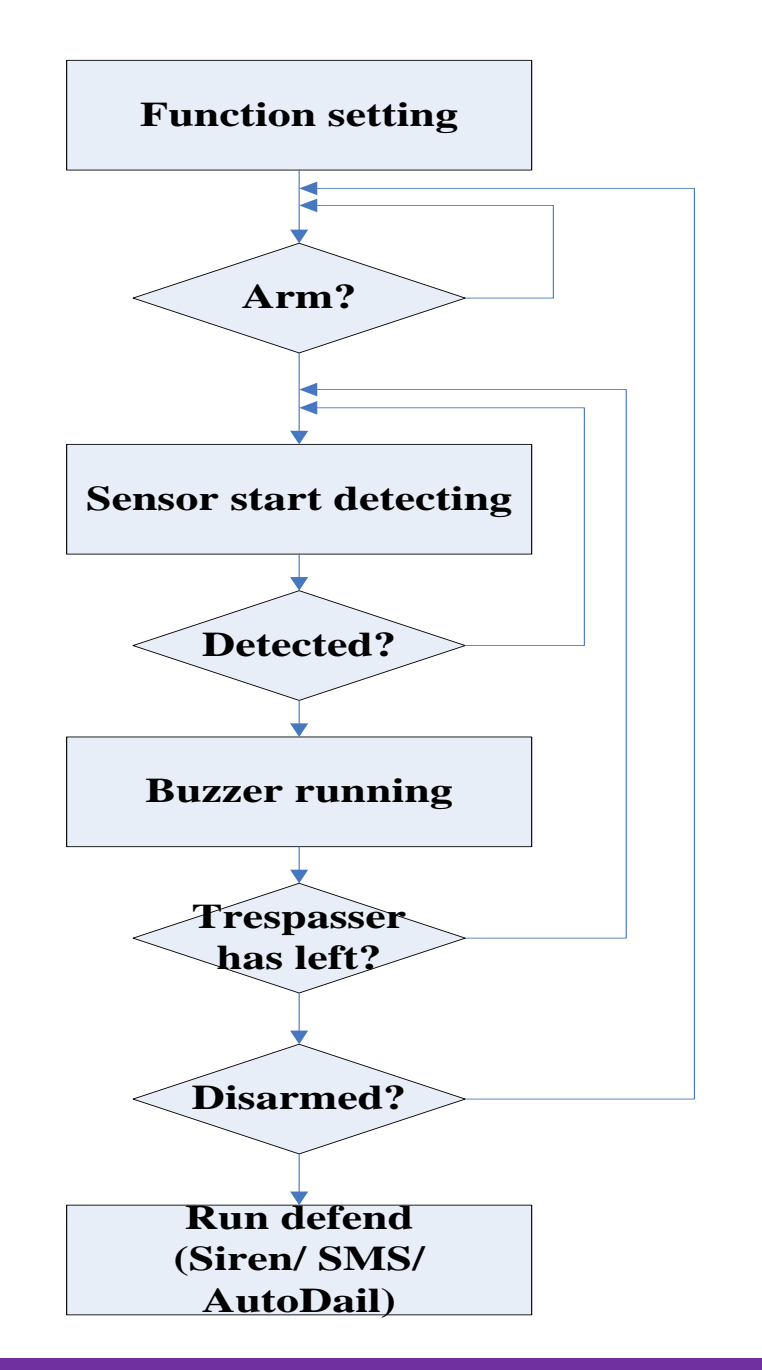

HDL

### Setup steps

- 1. Enable the security function of sensors.
- 2. Register the sensors in security module and refresh, see if the security module can get the status of sensors. (also you can set some indicators in security module, so that when arming fails you would know which sensor channel fails - e.g., window1 still open, door2 still open…)
- 3. Choose DLP as a user interface to arm and disarm. (better to use DLP because DLP can set one password to protect the control – long press the first and fourth buttons at the same time to jump to setting page, ftp://59.41.255.150/en(enlish)/HDL%20Buspro/HDL%20Buspro%20Products/SB-DN-SEC250K/ )
- 4. Register the panel in security module
- 5. Find a SD card (<8GB, recommend to use Kingston card) and format it as FAT32, create a folder and name it "special", put some voice files (.mp3 and sort them with a header "001", "002", "003").
- 6. Fill in targets in security module and have a test.
- 7. Check the "security workflow.doc"

(ftp://59.41.255.150/en(enlish)/HDL%20Buspro/HDL%20Buspro%20Products/SB-DN-SEC250K/ )

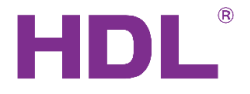

## Sensor/dry contact security setup

enable the security function(take 7in1 sensor as example)

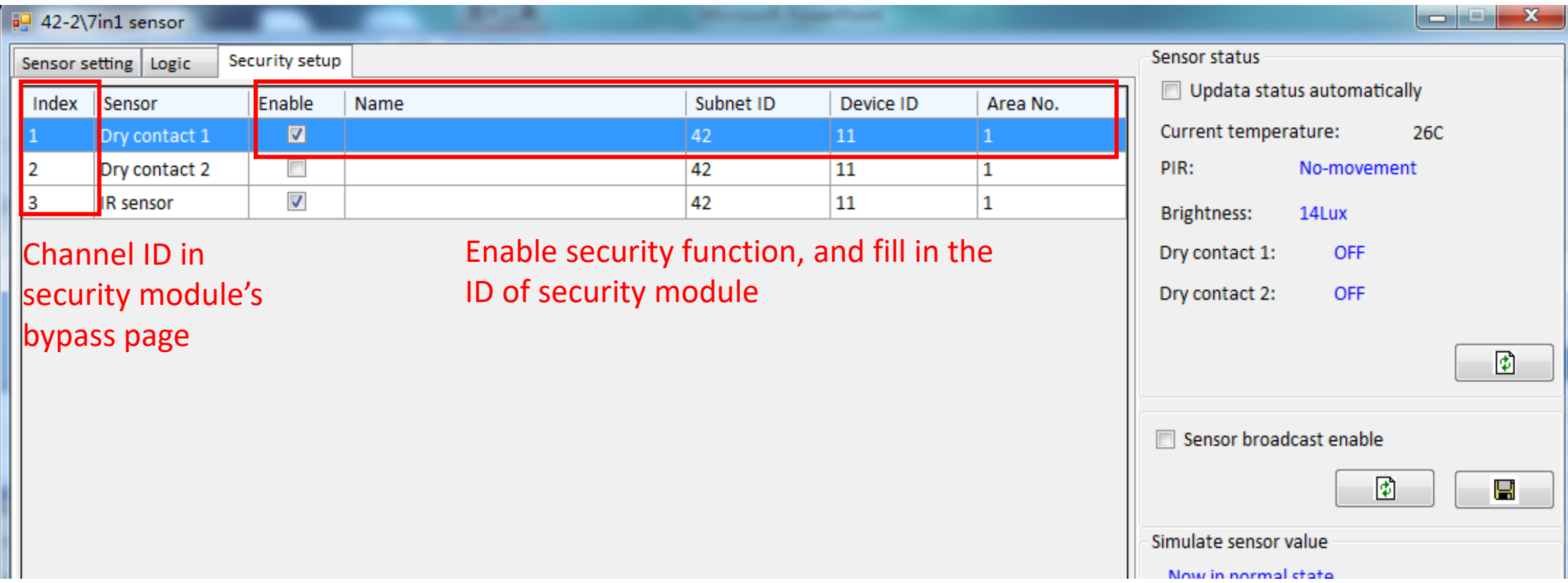

### Basic info of security module

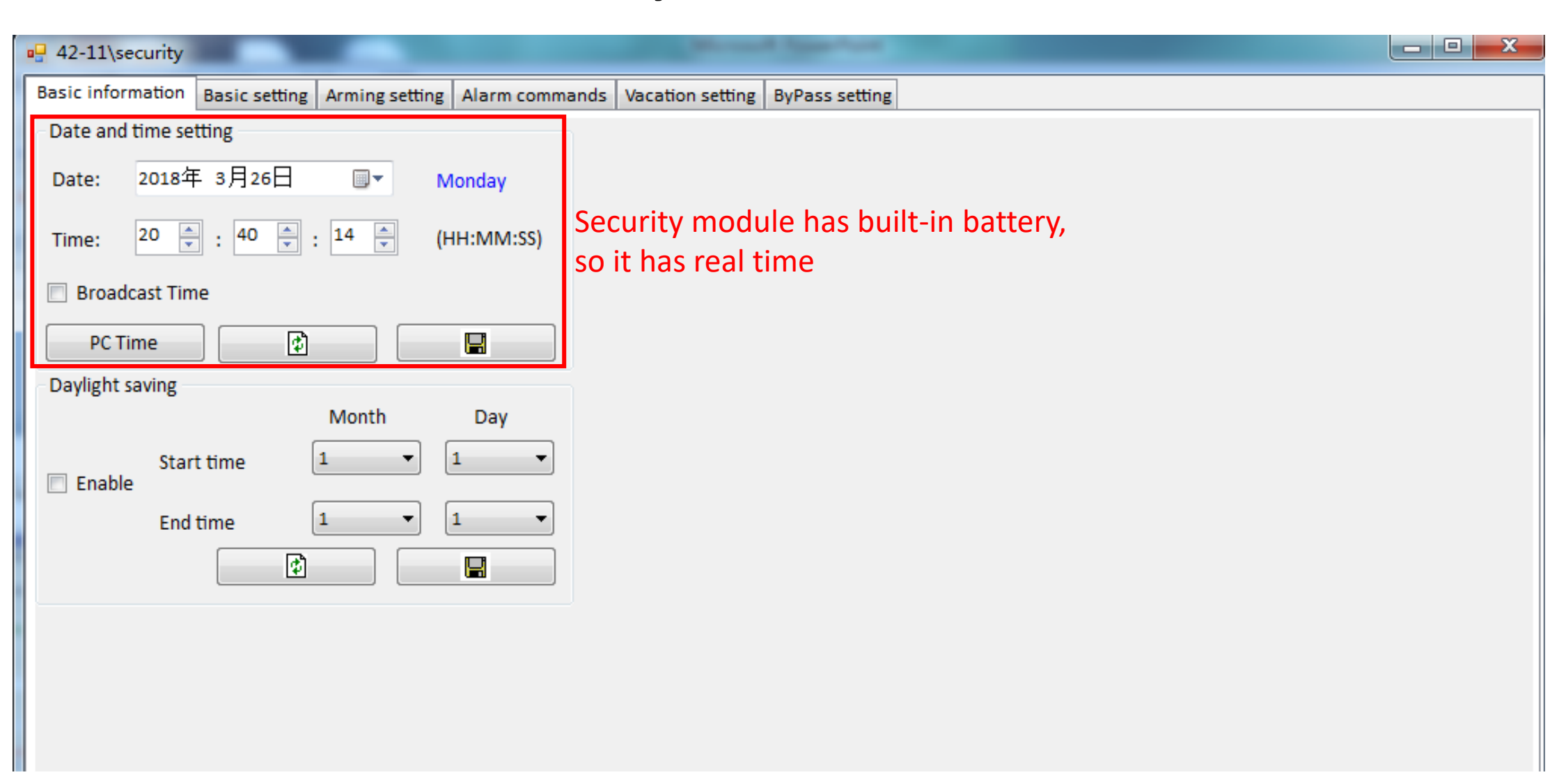

HD

## Basic settings

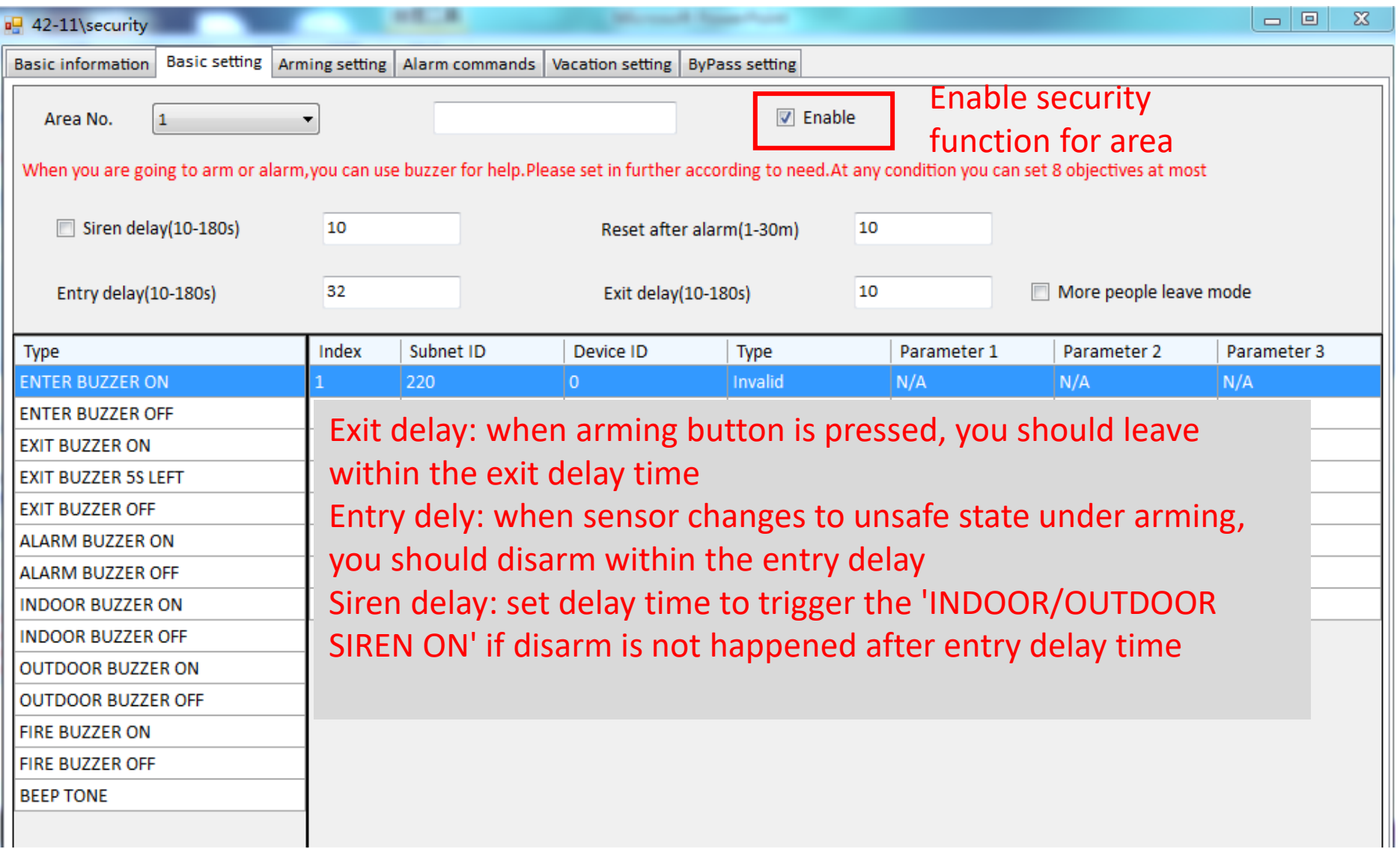

# Bypass settings

### dry contact setting

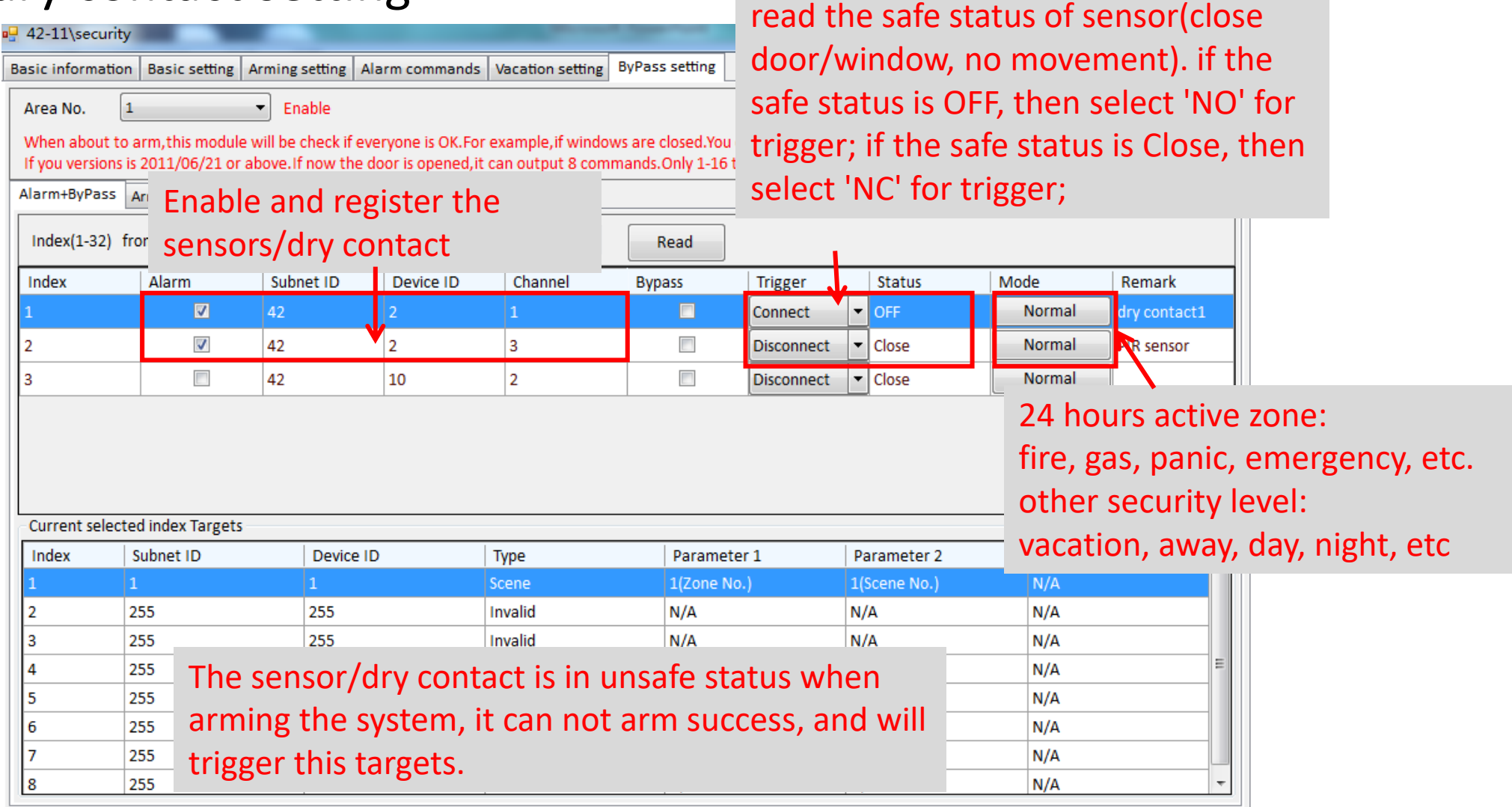

### Bypass settings

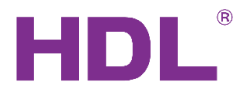

### Authorize some devices(like user panel) to arm/disarm the system

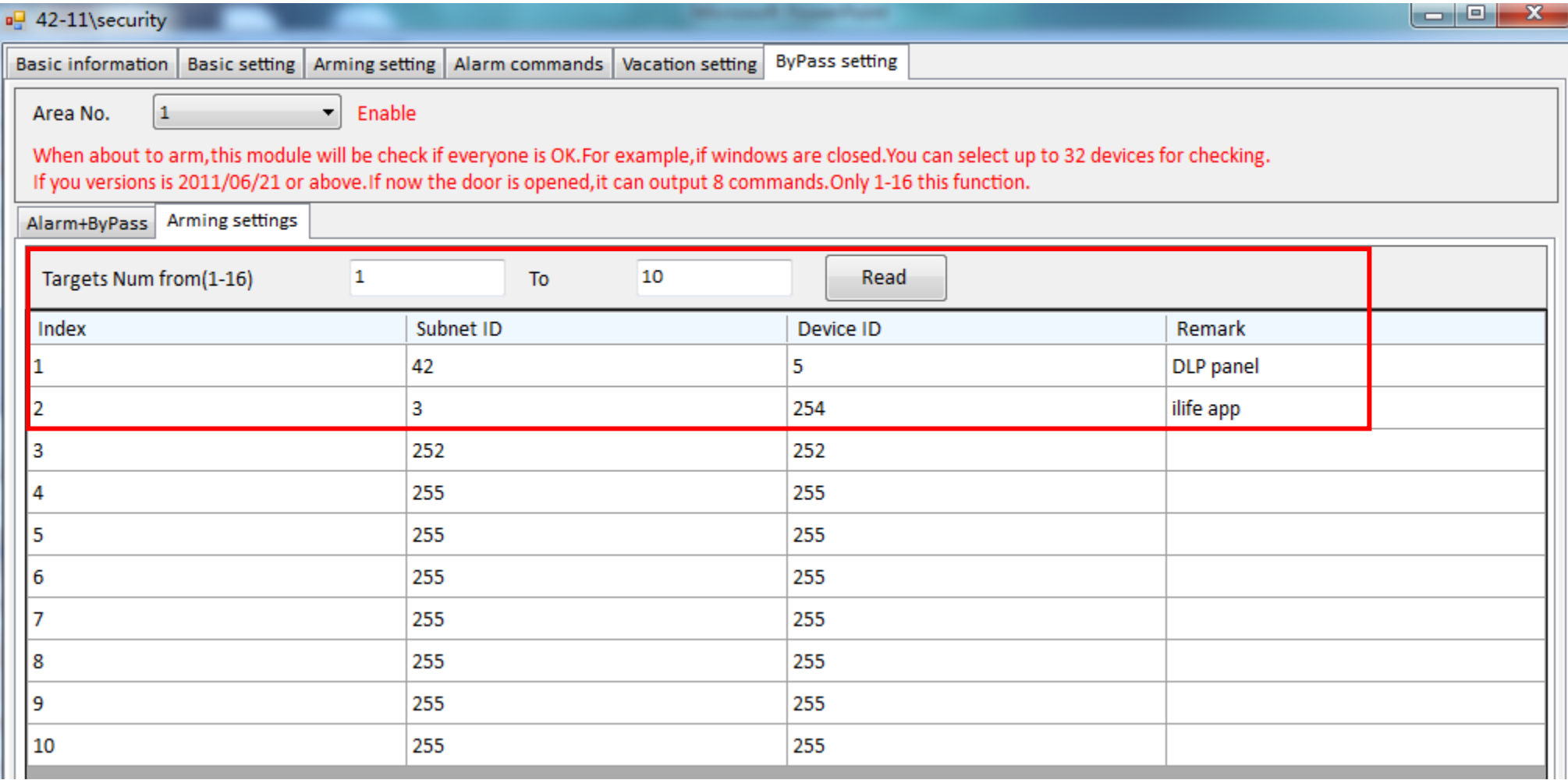

### HDL®

### Arming settings

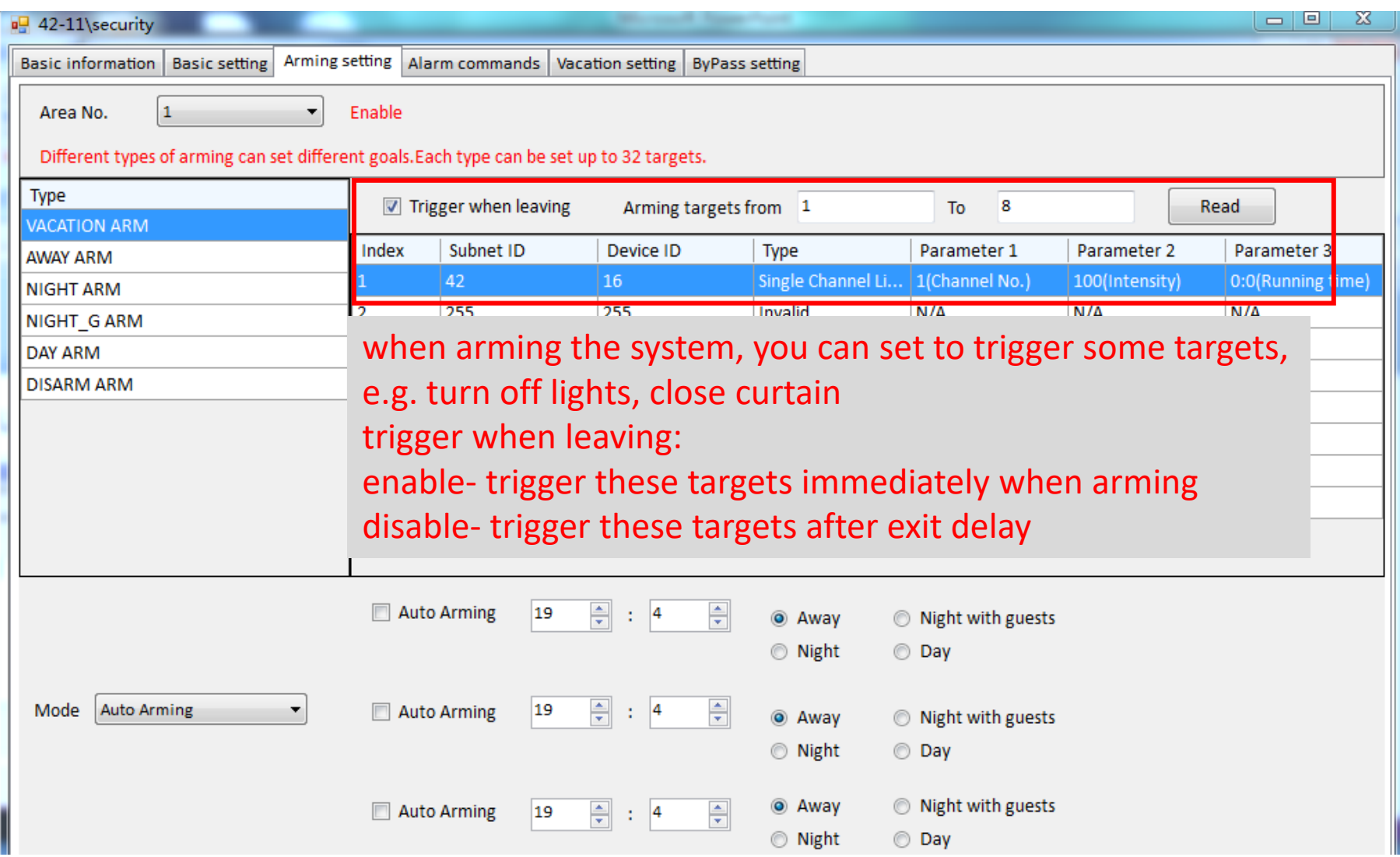

#### www.hdlautomation.com

### HDL®

### Alarm commands

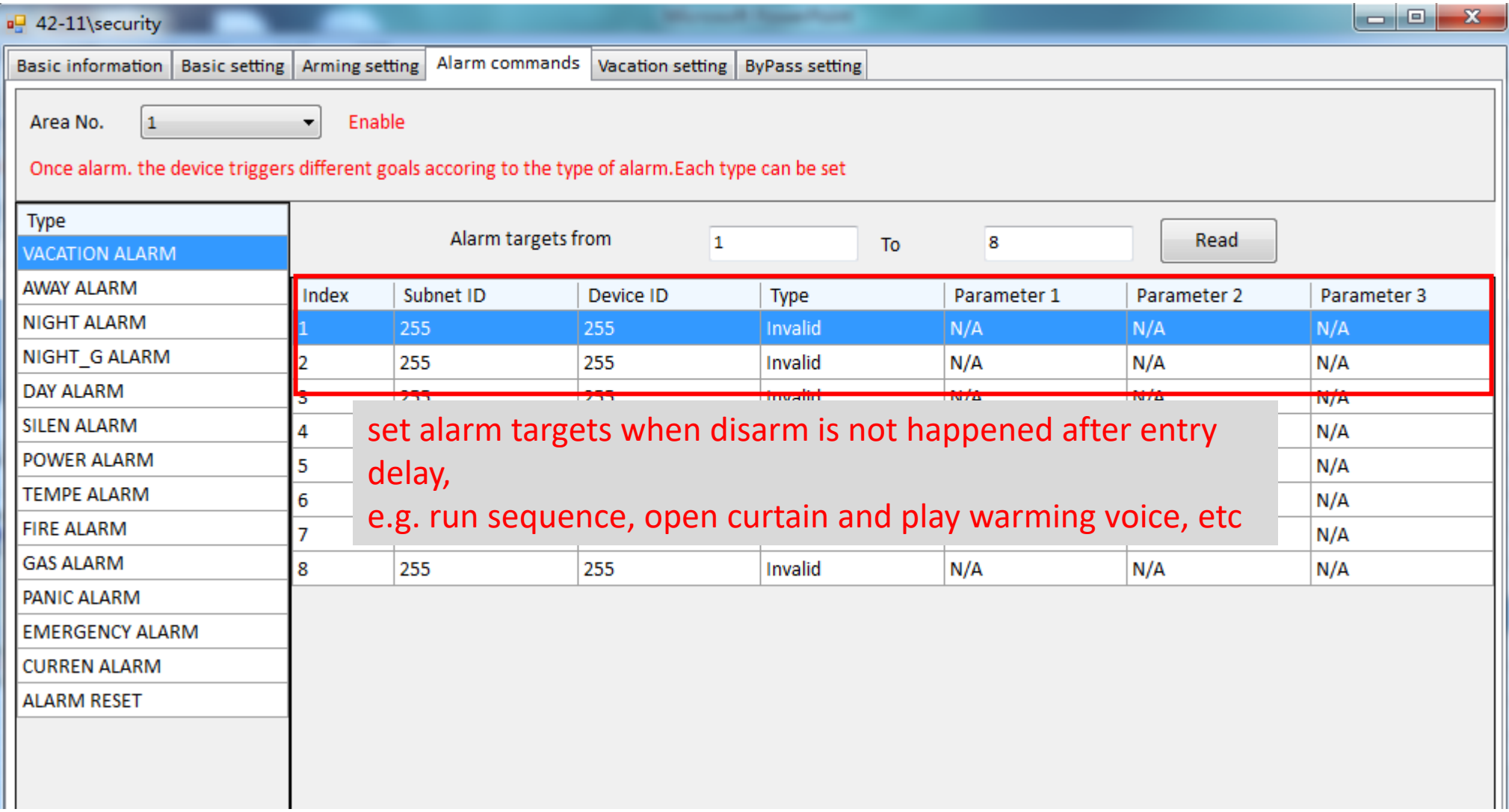

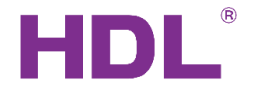

### DLP settings

#### set arm and disarm commands in DLP

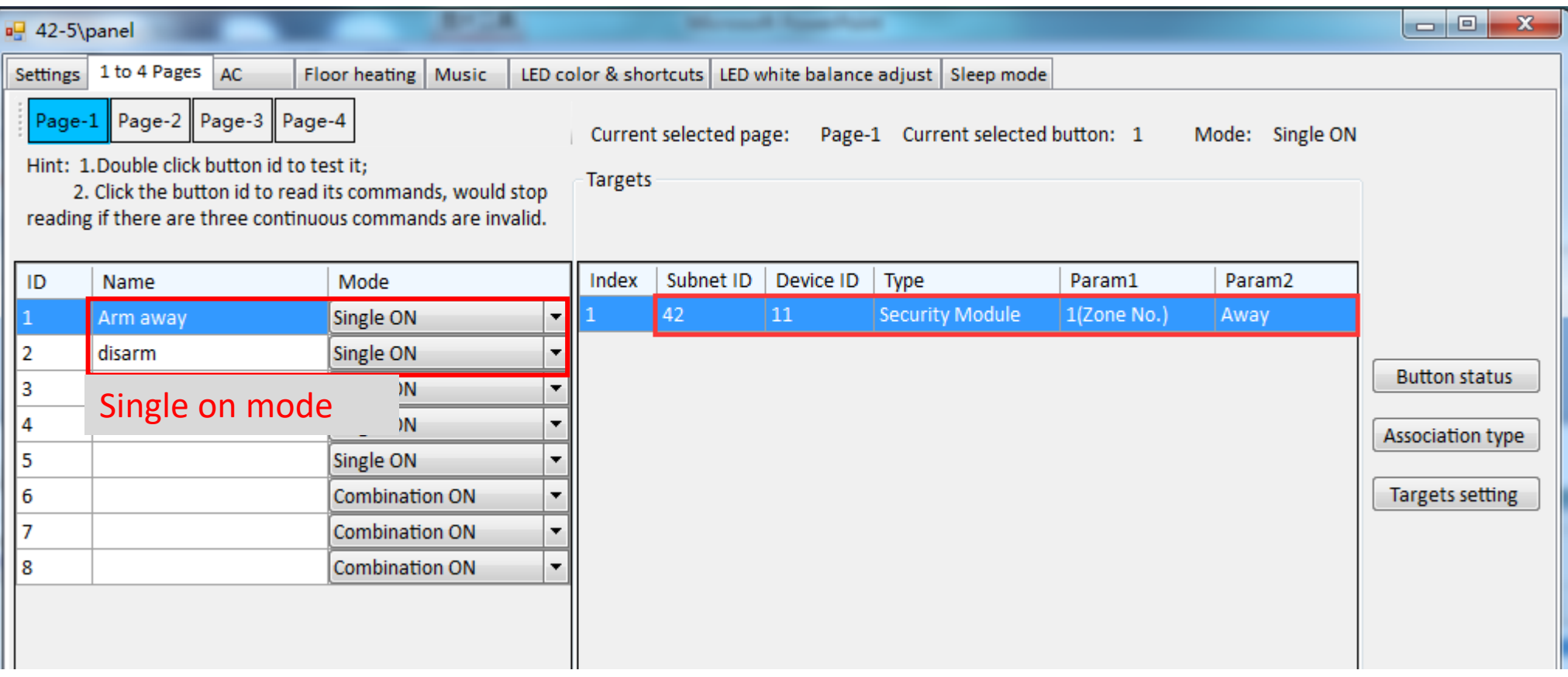

# Other settings of security module

Fill in targets according to customer's requirements. To do that, it is very important to get familiar with the security workflow. ("security workflow.doc" :

[ftp://59.41.255.150/en\(enlish\)/HDL%20Buspro/HDL%20Buspro%20Products/SB-DN-SEC250K/\)](ftp://59.41.255.150/en(enlish)/HDL Buspro/HDL Buspro Products/SB-DN-SEC250K/)

Below is an example of setting warning sound for "ENTER BUZZER ON". (for example: song 2 is a warning sound which in special folder)

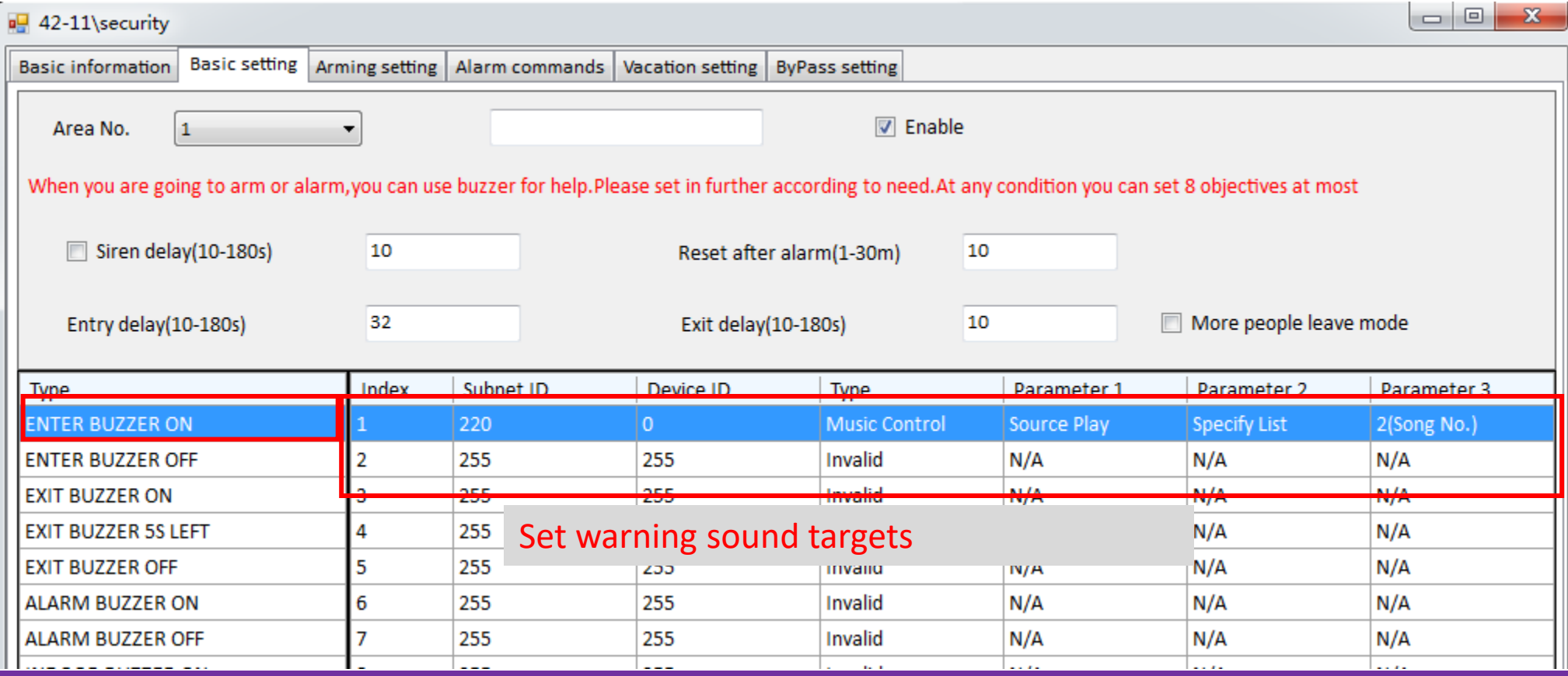

www.hdlautomation.com

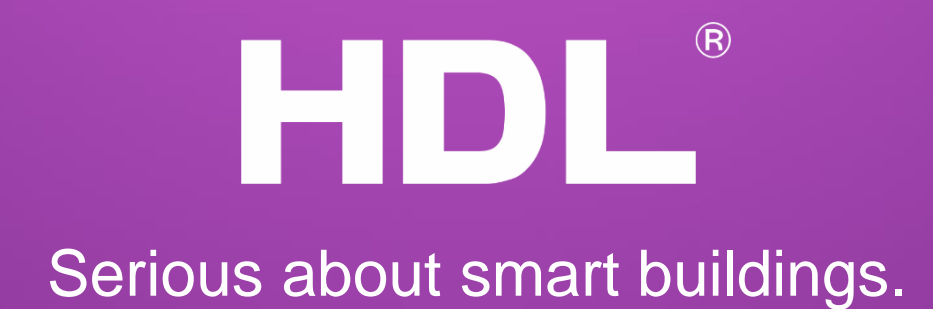